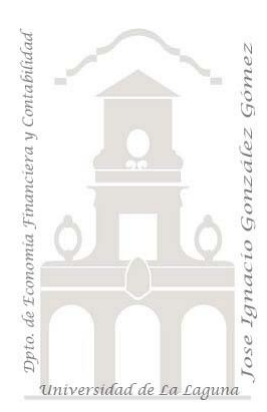

331 Frecuencia de compra de los clientes *3 Casos PBI y DAX. Estudiar la frecuencia de compra de los clientes*.

*Jose Ignacio González Gómez Departamento de Economía, Contabilidad y Finanzas - Universidad de La Laguna* [www.jggomez.eu](http://www.jggomez.eu/) *en el TEIDE C B V.2.2*

*Ejercicio Basado:* **[Cálculo de la frecuencia de compra de los clientes](https://interactivechaos.com/es/dax/scenario/calculo-de-la-frecuencia-de-compra-de-los-clientes)** *-* **[Daniel](https://interactivechaos.com/es/about-us)  [Burrueco](https://interactivechaos.com/es/about-us)** *-* **[interactivechaos.com](https://interactivechaos.com/es/about-us)** *-*

Archivos fuentes: fichero Excel "01 Datos origen "

Resumen: Creando medidas basicas

Funciones DAX involucradas: Funciones de tabla y selección: SELECCTCOLUMS, Funciones de inteligencia de tiempo: [FIRSTDATE](https://interactivechaos.com/dax/function/firstdate) - [LASTDATE](https://interactivechaos.com/dax/function/lastdate) , Funciones de Fecha y hora: DATEDIFF, Funciones Filtro: RELATEDTABLE, Funciones Estadísticas: COUNTROWS, Funciones Matemáticas: DIVIDE

# **Presentación del caso**

Nuestro fichero de datos contiene tres pestañas con la siguiente información, clientes, ventas y una tabla calendario.

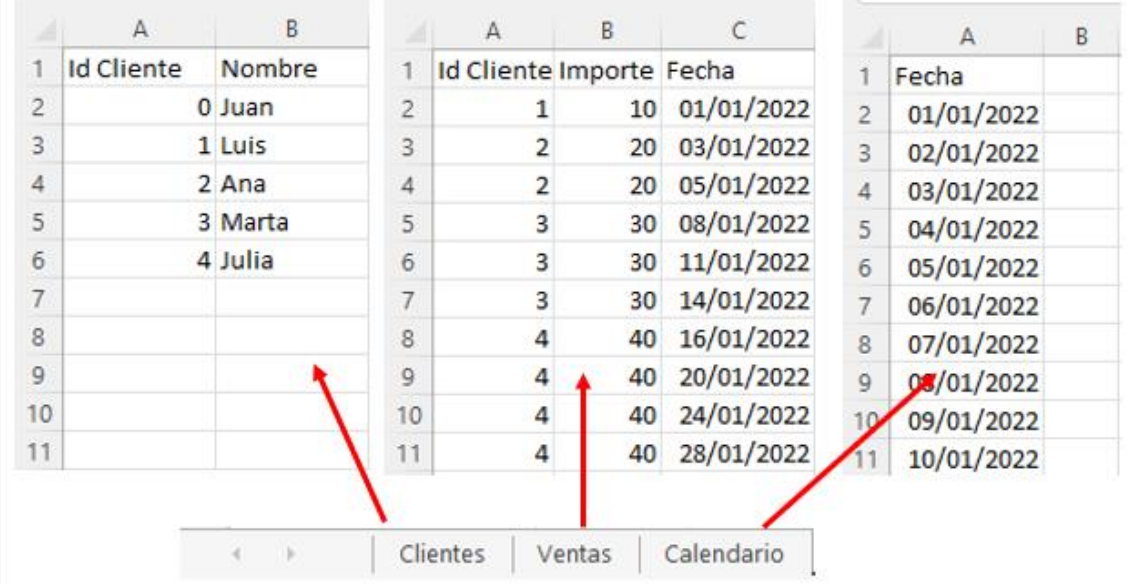

# **Se pide**

El objetivo es diseñar un elemento visual como tabla en el que se muestre el número de días (por ejemplo, podría ser otro período) entre compras, es decir diseñar una tabla como la siguiente.

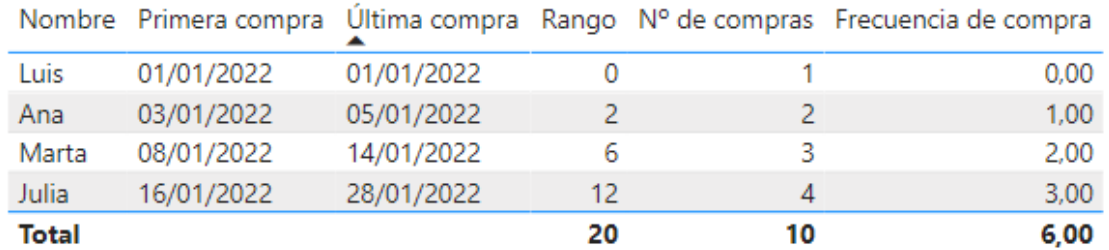

Entendiendo como frecuencia de compra el número de días transcurridos entre la primera compra y la última dividido entre el número de compras realizadas.

# **Solución - Pasos sugeridos**

Para dar respuesta al problema planteado en primer lugar debemos preparar el entorno de trabajo, es decir el modelo de dato para posteriormente crear las medidas necesarias.

### Sobre creacion del modelo de datos

Se propone las siguientes acciones relacionadas con el modelo de datos:

- Crear el fichero power BI y conectar las tablas anteriores
- Establecer la tabla calendario por defecto.
- Definir las relaciones entre las tablas

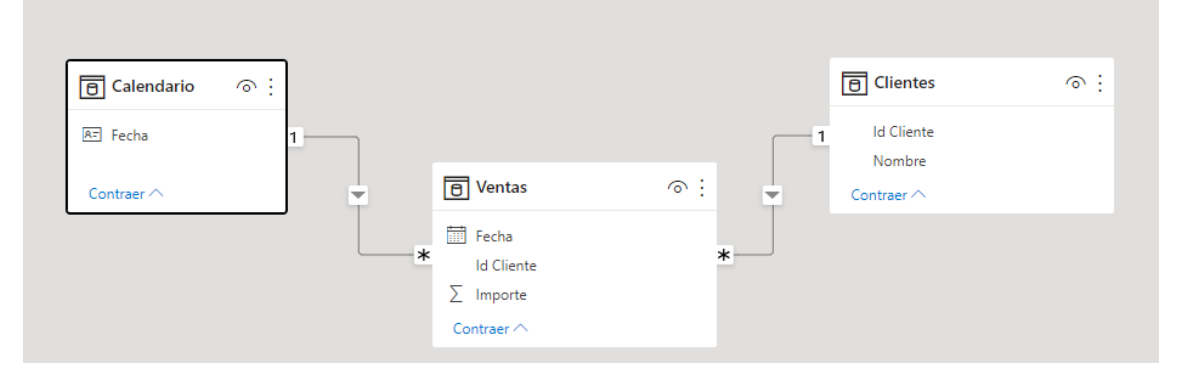

# Opcion 1. Creacion de la tabla calculada "Frecuencia de Compra" Sin medidas

Como hemos señalado nuestro objetivo es determinar la frecuencia de compra de cada uno de nuestros clientes y para ello comenzaremos creando una tabla calculada que llamaremos "**Frecuencia de Compra**" con la función DAX **SELECTCOLUMNS** que devuelve una tabla formada por columnas calculadas con DAX y para su mejor compresión la vamos a diseñar en varios pasos como exponemos a continuación (consulta el anexo correspondiente).

```
• Paso 1, creacion de la Nueva Tabla y comenzamos con la función SELECTCOLUMNS
```

```
Frecuencia de Compra = 
      SELECTCOLUMNS(
          //Paso 1 de la tabla Cliente obtenemos el id del cliente
          // y el nombre con la función SELECTCOLUMNS
             Clientes,
             "Nombre",Clientes[Nombre],
             "CodCliente",Clientes[Id Cliente]
       )\vert1 Frecuencia de Compra =
                           \times \times\ln 1SELECTCOLUMNS (
                                      2
                                      \vert<sub>3</sub>
                                               //Paso 1 de la tabla Cliente obtenemos el id del cliente
                   囲
                                      la
                                               // y el nombre con la función SELECTCOLUMNS
                                                  Clientes,
                                      ls
                   蝐
                                      \vert_6"Nombre", Clientes[Nombre],
                                      17
                                                  "CodCliente", Clientes[Id Cliente]
                                      l8
                         Nombre \boxed{\mathbf{v}} CodCliente \boxed{\mathbf{v}}\mathfrak{o}Juan
                         Luis
                                                 \bar{1}\overline{2}Ana
                         Marta
                                                 \overline{s}\overline{a}Inlia
```
• *Paso 2, Ampliamos nuestra tabla calculada para obtener la primera y ultima fecha de compra para cada cliente y determinar el tiempo transcurrido que lo hemos llamado "Rango"*

```
Frecuencia de Compra = 
      SELECTCOLUMNS(
         //Paso 1 de la tabla Cliente obtenemos el id del cliente
        // y el nombre con la función SELECTCOLUMNS
           Clientes,
           "Nombre",Clientes[Nombre],
           "CodCliente",Clientes[Id Cliente],
       // Paso 2 Obtenemos la primera y última fecha de compra 
       // de cada cliente y calculamos el tiempo transcurrido (Rango)
           "Primera Compra", FIRSTDATE(Calendario[Fecha]),
           "Última compra", LASTDATE(Calendario[Fecha]),
         "Rango", DATEDIFF(FIRSTDATE(Calendario[Fecha]), LASTDATE(Calendario[Fecha]), DAY)
           )
        \times \times\parallel 1 Frecuencia de Compra =
 \mathbb{I}\overline{2}SELECTCOLUMNS (
                   \overline{3}//Paso 1 de la tabla Cliente obtenemos el id del cliente
 用
                   \Delta// y el nombre con la función SELECTCOLUMNS
                   \overline{5}Clientes.
 帽
                              "Nombre", Clientes[Nombre],
                   6
                   \overline{7}"CodCliente", Clientes[Id Cliente],
                   8
                          // Paso 2 Obtenemos la primera y ultima fecha de compra
                   \overline{9}// de cada cliente y calculamos el tiempo transcurrido (Rango)
                  10"Primera Compra", FIRSTDATE(Calendario[Fecha]),
                              "Última compra", LASTDATE(Calendario[Fecha]),
                  11
                              "Rango", DATEDIFF(FIRSTDATE(Calendario[Fecha]), LASTDATE(Calendario[Fecha]), DAY)
                  12
                  13\lambdaNombre v CodCliente v Primera Compra v Última compra v Rango v
      Juan
      Luis
                            1 01/01/2022 0:00:00 01/01/2022 0:00:00
                                                                      \theta2 03/01/2022 0:00:00 05/01/2022 0:00:00
      Ana
                                                                      \overline{2}Marta
                            3 08/01/2022 0:00:00 14/01/2022 0:00:00
                                                                      6
                            4 16/01/2022 0:00:00 28/01/2022 0:00:00
                                                                      12Julia
```
#### • *Paso 3, Obtenemos el numero de compras de cada cliente y calculamos la frecuencia de compra.*

El siguiente paso es contar el número de compras por cliente, para lo que podemos extraer de la tabla Ventas (una vez filtrada por el contexto, para lo que usaremos la función [RELATEDTABLE\)](https://interactivechaos.com/dax/function/relatedtable) y contar el número de filas que tiene con [COUNTROWS.](https://interactivechaos.com/dax/function/countrows)

```
Frecuencia de Compra = 
     SELECTCOLUMNS(
       //Paso 1 de la tabla Cliente obtenemos el id del cliente
       // y el nombre con la función SELECTCOLUMNS
         Clientes,
         "Nombre",Clientes[Nombre],
         "CodCliente",Clientes[Id Cliente],
      // Paso 2 Obtenemos la primera y ultima fecha de compra 
      // de cada cliente y calculamos el tiempo transcurrido (Rango)
         "Primera Compra", FIRSTDATE(Calendario[Fecha]),
         "Última compra", LASTDATE(Calendario[Fecha]),
         "Rango", DATEDIFF(FIRSTDATE(Calendario[Fecha]), LASTDATE(Calendario[Fecha]), DAY),
      // Paso 3 Contamos el numero de compras por cliente según tabla de ventas y
      // calculamos la frecuencia de compras
```

```
 "Nº de Compras", COUNTROWS(RELATEDTABLE(Ventas)),
      "Frecuencia", DIVIDE(DATEDIFF(FIRSTDATE(Calendario[Fecha]),
        LASTDATE(Calendario[Fecha]), DAY),COUNTROWS(RELATEDTABLE(Ventas))
      ))
        \times \times1 Frecuencia de Compra =
\| \mathbb{I} \mathbb{I} \|\overline{2}SELECTOR UMNS (
                               //Paso 1 de la tabla Cliente obtenemos el id del cliente
                     \overline{3}囲
                               // y el nombre con la función SELECTCOLUMNS
                     \overline{4}Clientes.
                     \overline{5}唱
                                  "Nombre", Clientes[Nombre],
                     6\phantom{a}6\overline{7}"CodCliente", Clientes[Id Cliente],
                     \mathbf{8}// Paso 2 Obtenemos la primera y ultima fecha de compra
                     \overline{9}// de cada cliente y calculamos el tiempo transcurrido (Rango)
                    10
                                  "Primera Compra", FIRSTDATE(Calendario[Fecha]),
                                 "Última compra", LASTDATE(Calendario[Fecha]),
                    11|12|"Rango", DATEDIFF(FIRSTDATE(Calendario[Fecha]), LASTDATE(Calendario[Fecha]), DAY),
                    13// Paso 3 Contamos el numero de compras por cliente según tabla de ventas y
                    14// calculamos la frecuencia de compras
                    15
                                  "Nº de Compras", COUNTROWS(RELATEDTABLE(Ventas)),
                                  "Frecuencia", DIVIDE(DATEDIFF(FIRSTDATE(Calendario[Fecha]),
                    16
                    17| LASTDATE(Calendario[Fecha]), DAY), COUNTROWS(RELATEDTABLE(Ventas))
                    18
                                  )Nombre \boxed{\mathbf{v}} CodCliente \boxed{\mathbf{v}} Primera Compra \boxed{\mathbf{v}} Última compra \boxed{\mathbf{v}} Rango \boxed{\mathbf{v}} Nº de Compras \boxed{\mathbf{v}} Frecuencia \boxed{\mathbf{v}}Juan
                               \mathcal O1 \overline{01/01/20220:000:00} 01/01/20220:00:00Tuis
                                                                                   \theta\mathbf{r}\overline{a}2 03/01/2022 0:00:00 05/01/2022 0:00:00
                                                                                   \overline{z}\overline{2}\mathbf{r}Ana
                                3 08/01/2022 0:00:00 14/01/2022 0:00:00
                                                                                   6
                                                                                                      \overline{3}\overline{2}Marta
      India
                                4 16/01/2022 0:00:00 28/01/2022 0:00:00
                                                                                  12\overline{A}\overline{3}
```
# Opcion 2. Creacion de la tabla calculada "Frecuencia de Compra" con medidas

Esta propuesta de solución 2 la vamos a desarrollar siguiendo la lógica anterior, pero creando medidas intermedias, es decir creando la tabla calculada "Frecuencia de Compra", en concreto creamos las siguientes medidas:

```
1 Primera Compra = FIRSTDATE(Calendario[Fecha])
2 Ultima Compra = LASTDATE(Calendario[Fecha])
3 Rango = DATEDIFF([1 Primera Compra],[2 Ultima 
Compra],DAY)
4 Nº de compras = COUNTROWS(RELATEDTABLE(Ventas))
5 Frecuencia de compra = DIVIDE([3 Rango],[4 Nº de 
compras])
```
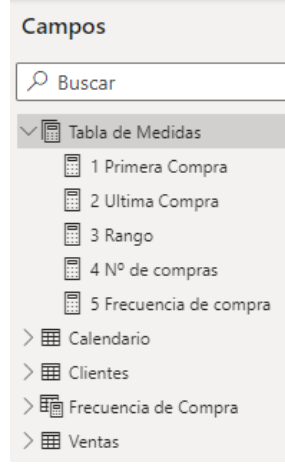

Posteriormente estas medidas las incorporamos a nuestra tabla calculada Frecuencia de Compra tal y como se muestra a continuación y obtenemos el mismo resultado.

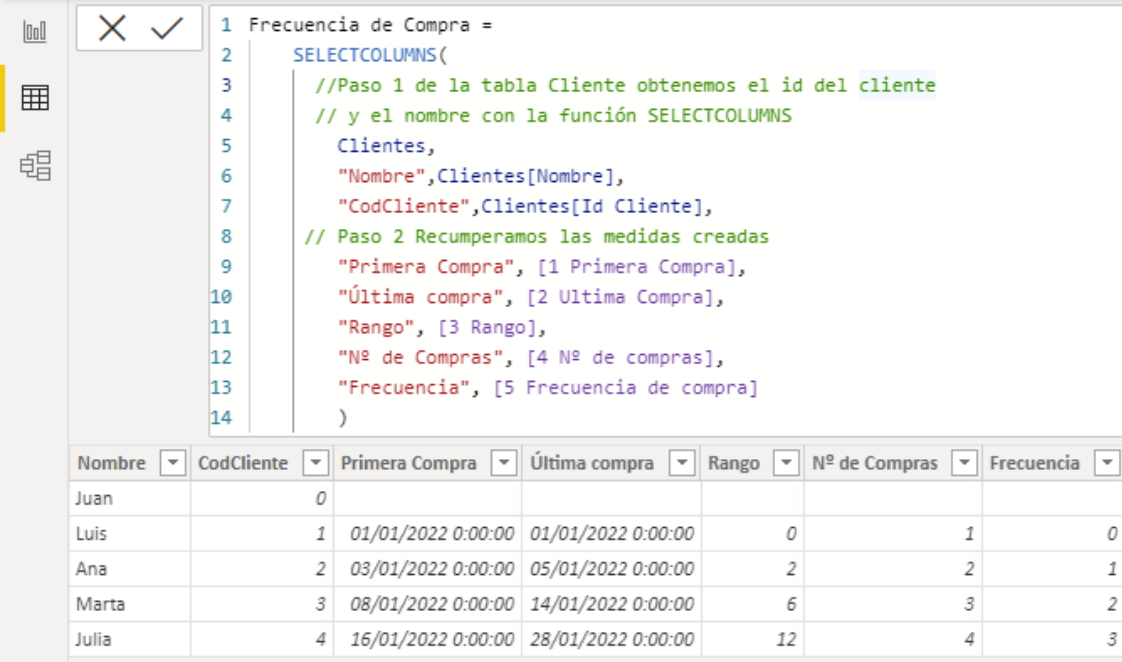

# **Anexo y recordatorios. Funciones involucradas**

## Creacion de una tabla para almacenar y organizar las medidas

En Power BI contamos con diversas opciones para crear una tabla de medidas y una de ellas consiste en acceder a la opcion "Especificar Datos" disponible en el menú inicio, grupo datos y a traves de un asistente (ver ilustración) nos facilitara este proceso y a la que podremos asignar un nombre por ejemplo "Tabla de Medidas" con una sola columna por defecto y a la que deberemos añadirle un valor cualquiera por ejemplo "AAAA", asi esta tabla esta disponible para contener las medidas que una vez creada podremos eliminar la columna anterior generada por defecto.

![](_page_4_Figure_6.jpeg)

# Creacion de una tabla CALCULADA usando la función [SELECTCOLUMNS](https://interactivechaos.com/dax/function/selectcolumns)

En general, el objetivo las tablas calculadas es resumir o desarrollar alguno de los campos existentes en una o varias Tablas Maestras, por tanto, se crean desde una fórmula de que define los valores de la tabla, es decir las tablas calculadas se crean mediante funciones DAX.

Cuando creamos estas tablas aparecerá con un icono que combina el símbolo propio de las tablas con la calculadora icono característico de las medidas haciendo referencia por tanto a que son tablas calculadas. Básicamente disponemos de dos opciones para crear una tabla calculada:

- *Desde la vista de Informe*, haciendo clic en la pestaña de Modelado y, dentro de ésta, en la sección de Cálculos, encontramos la opción "Nueva tabla".
- *Desde la vista de Datos,* haciendo clic en la pestaña de Herramientas de tablas, encontramos de nuevo en la sección de Cálculos la opción de "Nueva Tabla". Resulta un poco más fácil hacerlo en **Herramientas de tablas** en la vista de datos, ya que podemos ver inmediatamente la nueva tabla calculada.

![](_page_5_Picture_254.jpeg)

En ambos casos cuando hacemos clic en "Nueva Tabla" se nos abre la barra de fórmulas, una fila en la que podemos escribir DAX. Es ahí donde deberemos aplicar nuestras funciones DAX, como DISTINCT, SELECTCOLUMS, FILTER, etc.. para generar la tabla calculada.

![](_page_5_Picture_255.jpeg)

Entre las funciones más frecuentes usadas para crear tablas calculadas destacamos:

![](_page_5_Picture_256.jpeg)

# Funciones DAX involucradas

## **Funciones de tabla y selección: SELECCTCOLUMS**

#### [SELECTCOLUMNS | Interactive Chaos](https://interactivechaos.com/es/dax/function/selectcolumns)

Es una función del grupo de tablas de selección y filtrado que nos permite crear una tabla calculadas basada en la seleccione de otras. Devuelve una tabla formada por columnas calculadas a partir de una tabla existente o de una expresión que devuelve una tabla.

El nombre de las columnas calculadas deberá encerrarse entre comillas dobles. El resultado de esta función elimina las filas duplicadas.

#### **Funciones de inteligencia de tiempo: [FIRSTDATE](https://interactivechaos.com/dax/function/firstdate) - [LASTDATE](https://interactivechaos.com/dax/function/lastdate)**

Necesitamos contar con las siguientes medidas de inteligencia de tiempo:

#### **[FIRSTDATE](https://interactivechaos.com/dax/function/firstdate) -** [FIRSTDATE | Interactive Chaos](https://interactivechaos.com/es/dax/function/firstdate)

La función FIRSTDATE devuelve el primer día en el contexto actual para la columna de fechas especificada.

#### **[LASTDATE](https://interactivechaos.com/dax/function/lastdate) -** [LASTDATE | Interactive Chaos](https://interactivechaos.com/es/dax/function/lastdate)

La función **LASTDATE** devuelve el último día en el contexto actual para la columna de fechas especificada.

### **Funciones de Fecha y hora: DATEDIFF** [DATEDIFF | Interactive Chaos](https://interactivechaos.com/es/dax/function/datediff)

A través de esta función podemos averiguar el intervalo de tiempo que hay entre dos fechas. Los intervalos de tiempo que nos puede devolver esta función son los siguientes:

![](_page_6_Picture_166.jpeg)

Es importante destacar que la función devuelve la diferencia entre las dos fechas (el número de intervalos de diferencia), no el número de intervalos cubiertos (que puede ser mayor). Así, la diferencia entre el 31 de diciembre de 2015 y el 1 de enero de 2017 no son tres años (aun cuando la primera fecha es de 2015 y la última 2017), sino dos años (que es la diferencia entre 2017 y 2015)

## **Funciones Filtro: RELATEDTABLE**

### [RELATEDTABLE | Interactive Chaos](https://interactivechaos.com/es/dax/function/relatedtable)

La función RELATEDTABLE devuelve el subconjunto de una tabla remota relacionada con la fila siendo considerada en la tabla en la que se esté trabajando (tabla actual), suponiendo que existe una relación entre la tabla actual y la remota, con independencia del tipo de relación.

Dicho con otras palabras, esta función permite, por ejemplo, a partir de una tabla de dimensiones, extraer en forma de tabla los registros asociados de una tabla de hechos.

### **Funciones Estadísticas: COUNTROWS**

### [COUNTROWS | Interactive Chaos](https://interactivechaos.com/es/dax/function/countrows)

La función COUNTROWS cuenta el número de filas de una tabla, devuelve un numero entero.

Si la tabla no contiene ninguna fila, se devuelve un BLANK. Debe tenerse en cuenta que, para el cálculo, la función es contextualizada. Es decir, no calcula, en el sentido estricto del término, el número de filas de la tabla, sino el número de filas de la tabla una vez se aplica a ésta el contexto que corresponda.

#### **Funciones Matemáticas: DIVIDE**

#### [DIVIDE | Interactive Chaos](https://interactivechaos.com/es/dax/function/divide)

La función DIVIDE realiza una división devolviendo Blank o un resultado alternativo si el denominador es cero.